# MathDox Manual

## R. Verrijzer, M. Spanbroek

## June 8, <sup>2007</sup>

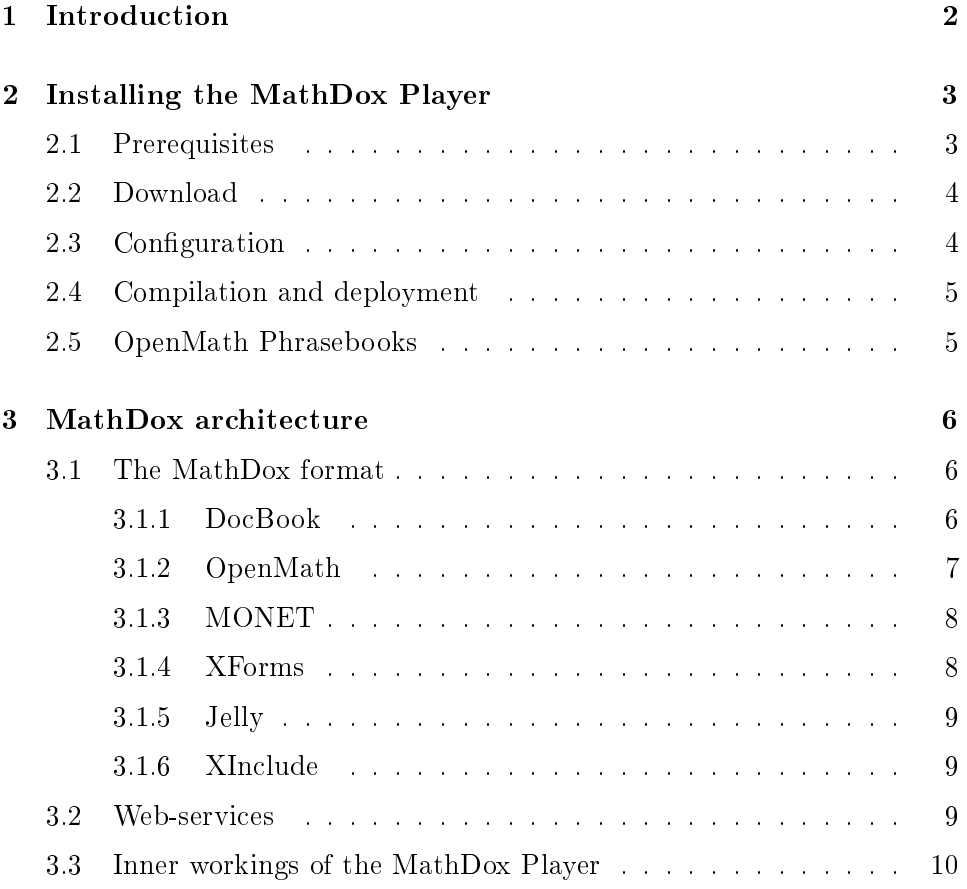

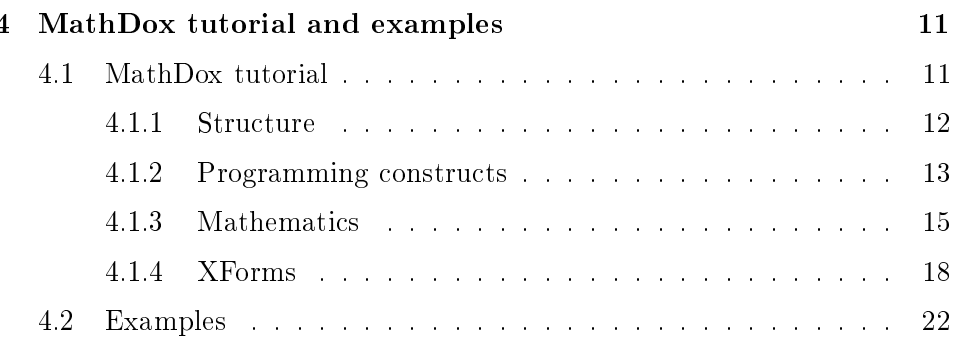

### **Introduction**  $\mathbf 1$

MathDox is an XML based format for interactive mathematical documents. MathDox documents can be transformed to interactive mathematical web pages using the Mathox Player. Although MathDox an be used as an intera
tive information sour
e for any topi
, it is tailored for material ontaining interactive mathematics. But even if the interactivity that the MathDox Player offers is ignored, the MathDox tools still allow for easy publishing of s
ienti do
uments or papers on the web. Any MathDox do
ument will benefit from the ease with which mathematical formulae can be rendered in web browsers, but MathDox really shows its potential where it concerns demonstrating the workings of an algorithm, testing readers' skills with exercises or explaining new concepts with dynamic, on-screen, calculations. Interactivity offers the reader of the MathDox document the possibility to test and experien
e the do
ument.

MathDox uses OpenMath for semantic representation of mathematics and allows the use of programming constructs and web-services to their interactive potential.

The MathDox Player is freely available under the LGPL[28] license. The software pa
kages that are used by the MathDox Player are also available under an open sour
e li
ense. The MathDox Player an be downloaded at http://mathdox.org.

This manual is built up as follows. The next se
tion explains how to install the MathDox Player. Section 3 explains the technical details of the Math-Dox format and explains how the MathDox Player works. The last section ontains a small tutorial on authoring a MathDox do
ument, and provides a number of examples of MathDox tools in use.

### 2Installing the MathDox Player

In this section the download, compilation and deployment process of the MathDox Player is described. First the prerequisites are discussed followed by download instructions, configuration, compilation, deployment and information about OpenMath Phrasebooks.

#### 2.1Prerequisites

In order to run the MathDox Player a few software pa
kages need to be installed first. In this section all packages are mentioned and if necessary extra remarks on
erning installation are made. One should have the thirdparty software installed prior to installing the MathDox Player, if it is not stated as optional.

- Java version 1.5 (5.0). Follow instructions at http://java.sun.com, make sure also to configure the Java plug-in in your browser.
- Apa
he Tom
at version 5.5. (JBoss or any other Java Servlet container will work as well.) Follow instructions at http://www.tom
at.apa
he.org.
- Apa
he Ant. Download and install version 1.6.5 or higher from http://ant.apa
he.org.
- $\bullet$  eXist 1.0.1. This package is optional. By default the filesystem is used as source location for MathDox documents. It is however possible to store the do
uments in a XML database like eXist and use the benefits a database has to offer. Download eXist from http://exist.sourceforge.net. Follow the instructions to obtain a exist war file and copy this file to the **webapps** directory of your Tomcat installation, or the deployment directory of another Java Servlet container of hoi
e. It is also possible to run exist outside a Java ontainer. Refer to the eXist documentation for more information on the package or on its configuration.
- A Computer Algebra System, with an OpenMath Phrasebook and its accompanying service program. These are not needed but highly recommended when one wants to perform (more omplex) omputations. Follow the instructions given in section 2.5.

#### 2.2Download

Two versions of the MathDox Player are available for download. The latest stable release an be found at http://mathdox.org/player. After downloading the zip file, the file should be unzipped. Alternatively, the latest development version of the MathDox Player can be checked out from subversion. One first needs to install the version control utility Subversion  $(svn)[26]$ . Using the command line tool svn in Linux or Windows, checking out the needed pa
kage is done as follows.

```
svn checkout https://mathdox.org/svn/repos/public/mathdoxplayer
```
No username or password is required. Configuration of the MathDox Player is only needed if the default configuration parameters are not suitable. Follow the instru
tions in the next se
tion to see how to do this.

#### 2.3Configuration

The MathDox Player has some settings that an be hanged. These settings can be found in the properties. xml file located in the configuration folder. Ea
h setting (or property) has the following form:

```
<property
 name='org.mathdox.storage.url'
 value='oxf:/player/manual'
 as='xs:string'
/>
```
The following properties can be configured:

- org.mathdox.storage.url Location of MathDox documents, this points by default to the manual that is in
luded with the MathDox player.
- org.mathdox.phrasebook.default Default OpenMath Phrasebook used to send OpenMath queries too.
- org.mathdox.phrasebook.mathematica.host Location of Mathematica only needed when Mathemati
a is used.
- org.mathdox.phrasebook.mathemati
a.port The port where Mathematica can be reached.
- org.mathdox.phrasebook.maxima.host Location of Maxima, only needed when Maxima is used.
- org.mathdox.phrasebook.maxima.port The port where Maxima can be rea
hed.
- org.mathdox.phrasebook.gap.host Location of GAP, only needed when GAP is used.
- org.mathdox.phrasebook.gap.port The port where GAP an be rea
hed.
- org.mathdox.phrasebook.wiris.endpoint The lo
ation where the WIRIS OpenMath Phrasebook an be rea
hed.

#### $2.4$ Compilation and deployment

At this point it is assumed that you have either a development version from Subversion (see section 2.2) or the zip file and this file has been unzipped. It is also assumed that any hanges to the settings have been done. The next step is to ompile the MathDox Player and deploy it in a Java Servlet ontainer. This an be done with the help of the build tool Ant, by means of the following steps:

- Type ant war, at the top level of the MathDox Player directory. Keep in mind that building a war file may take several minutes to finish. Afterwards the mathdoxplayer war file can be found in the build/war directory.
- Copy the mathdoxplayer war file into the deploy directory of your Java Servlet ontainer, like JBoss or Tom
at.
- (Re)start your Java servlet container.

#### 2.5OpenMath Phrasebooks

The MathDox Player an use a Computer Algebra System (CAS) to evaluate mathematical expressions. An OpenMath Phrasebook is used to acess the CAS with OpenMath queries. Phrasebooks for Maxima, GAP and Mathemati
a have been in
luded in the Mathdox Player, and need therefore not be installed. However, each phrasebook depends on a so-called 'servi
e' program. The servi
e program enables ommuni
ation between an OpenMath Phrasebook and a CAS, and should therefore be installed and running before using a CAS from the MathDox Player. The Maxima Service, GAP Service and Mathematica Service can all be downloaded from the http://mathdox.org website. Installation instru
tions are available in the INSTALL file inside the downloaded package.

#### 3MathDox architecture

#### 3.1The MathDox format

The MathDox standard combines several different XML-based languages into one new format. Each language is used in the field where its strengths are. The combination of these strengths forms the MathDox specification. MathDox also offers the use of web-services. See section 3.2 for more details. The parts of MathDox are:

- Do
Book
- OpenMath
- MONET
- XForms
- Jelly
- XIn
lude

Sin
e all these parts work together, it is quite important for an author to know at least a bit about ea
h of these XML languages. The fun
tionality of these languages within MathDox will now be briefly discussed.

#### 3.1.1Do
Book

DocBook is used as a structural format for MathDox. DocBook, standardized by OASIS[5], is both an open standard and XML-based. It offers the document markup for MathDox and is therefore responsible for the structure of the text in a MathDox document, such as paragraphs, enumerations, tables and more. MathDox is an extension of Do
Book version 5.0. Existing DocBook tools also help translating MathDox documents to LAT<sub>EX</sub>, PDF. HTML or other formats. Interactivity is, however, not supported in LATEX or PDF. Documentation and tutorials about DocBook can be found at [2].  $[3]$  and  $[4]$ .

#### 3.1.2OpenMath

Ambiguity is undesired in any interaction with a user, especially in mathematics. That is why a non-ambiguous representation of the mathematics is needed. But it is not just the user who needs to be able to understand the mathematics, the computer needs to understand it also. In most cases the user might still be able to grasp the meaning from the loosely defined ontext, but omputer software will have a mu
h bigger problem in this respect. LAT<sub>EX</sub> and MathML presentation are often used formats to represent mathematics, but these formats do not hold the semantic meaning of the mathemati
s as required. For this reason OpenMath is used within the MathDox system.

OpenMath<sup>[6]</sup> has been developed in a series of projects that began in 1993. OpenMath gives a meaning to mathemati
s instead of just telling how to present the mathemati
s. OpenMath is also extendable with new Content Dictionaries (CDs). These CDs are library files which define new symbols and their orrelation to other OpenMath entities. This makes it possible to let OpenMath evolve in new directions when needed. However in most cases an author should have enough with the standard ontent di
tionaries. An overview of the standard OpenMath CD's and the symbols that they contain can be found at the OpenMath website[6].

Although OpenMath is not designed to render mathemati
s on the s
reen, it an still be used to do so. An OpenMath expression whi
h needs to be presented on the screen will be translated by the MathDox system first into MathML and then to LAT<sub>EX</sub>. The LAT<sub>EX</sub> expressions will then be rendered onto the s
reen using either the browser fonts or images. This latest step is performed by  $jMath[13]$ , a software package specialized in rendering  $MTx$ expressions in web pages. This also implies that as long as the goal is just to present the mathemati
s, without performing any omputations on the mathematics, both LAT<sub>E</sub>X and MathML can be used as well.

Computations are normally done with the use of OpenMath queries and through an OpenMath Phrasebook[24]. OpenMath Phrasebooks translate OpenMath expressions to a Computer Algebra System specific language,

send it off to the CAS, and translate the result back to OpenMath. Even though ea
h OpenMath Phrasebook targets a spe
i CAS, all OpenMath Phrasebooks ommuni
ate in OpenMath, making it relatively easy for a MathDox document author to switch from one OpenMath Phrasebook to another. At the moment Mathematica[23], Maple[22], GAP[19], Maxima[20] and WIRIS[21] have a (partially implemented) OpenMath Phrasebook. More information about OpenMath can be found at  $[6]$  and  $[7]$ .

#### 3.1.3MONET

The MONET project was a two-year investigation into mathematical web servi
es funded by the European Commission. One of its goals was to onstru
t a broker ar
hite
ture for Computer Algebra Systems. The MONET project made a specification of such a broker. The MathDox Player has made an implementation of this broker and offers its use for Computer Algebra System queries. At the moment the supported CAS systems are GAP, Mathematica, Maxima and WIRIS. If the CAS is not set up or configured properly, an error is given. It is also possible to indi
ate whether to use the native language of the CAS or to use OpenMath. This can be selected for both input and output. WIRIS only supports OpenMath mode. An example an be seen in Se
tion 4.1.3.

#### 3.1.4XForms

Any interactive system needs input from its users to base its reaction back to the user upon. The MathDox Player is not different, it needs user input to determine the rea
tion of the system. Information entered by the user an, for instan
e, be used for adapting explanations, answering exer
ises or start queries. Changing values will allow readers to observe the results of the (on-screen) calculations for different values. In Section 4.1.4 an example of this feature will be given.

For dealing with user input the MathDox system uses XForms. XForms is a next generation of HTML forms. It is XML based and can do everything HTML forms an do and more without the need for the author to know JavaScript[16]. This makes creating interactivity within MathDox documents easier, especially because JavaScript is subjected to many different diale
ts on the available browsers.

XForms uses the Model-View-Controller pattern. This separates the data (the model), the presentation (the view) and the onditions and restri
tions (the ontroller) in separate omponents. The set of onditions and restri
 tions tell web browsers how to react to entered data, effectively implementing intera
tivity into web pages generated by MathDox do
uments. Data entered in the web page will be olle
ted into an XML do
ument and will be sent as such to the server on a possible submit action. However the data can also be used on the web page itself without any submit.

At the moment XForms is not yet properly supported by all browsers. However XForms is included into the XHTML 2.0 specifications and work towards in
lusion of XForms in web-browsers is being done. For now the used XForms in MathDox are translated by the MathDox Player into HTML forms supplemented with some JavaS
ript. More information about XForms an be found at  $[8]$   $[9]$   $[10]$ .

#### 3.1.5 Jelly

For specifying and fine-tuning the reactions of the MathDox system to user input, an author needs programming constructs. MathDox includes  $Jell[11]$ for this purpose. Jelly is a JSP-like [15] XML-language, and has been developed as an Apache project $[14]$ . Jelly can be used for conditional statements. loops, variables, calls to Java objects and calls to web-services.

#### 3.1.6XIn
lude

MathDox Documents do not need to be a single big file. There are cases in which it is advantageous to split documents into smaller parts. The resulting set of parts will in
rease possiblities for reuse and support maintainability.  $XInclude[12]$  is used to include and group together  $XML$  components which are kept in different files. XInclude is a W3C standard.

#### 3.2Web-servi
es

It is possible to invoke web-servi
es from MathDox do
uments. In this way MathDox documents can be enriched with features otherwise not implemented in the MathDox Player. One example is the use of Computer Algebra Systems. Another example from the WebALT project is to use it for natural language translation. Of ourse other third party servi
es may be used in a similar way. Web-services can be called with a Jelly expression.

#### 3.3Inner workings of the MathDox Player

In this se
tion a brief explanation is given on how the MathDox system works. The software running on the server, which makes MathDox documents accessible over the web is called the MathDox player. Similarly to to way in which a web-server ensures that HTML documents stored on disk can be browsed using a web-browser, the MathDox Player ensures that Math-Dox documents can be browsed. Because web-browsers do not understand the MathDox XML format, the MathDox Player needs to do some additional work; translate the MathDox do
ument into browser-understandable HTML.

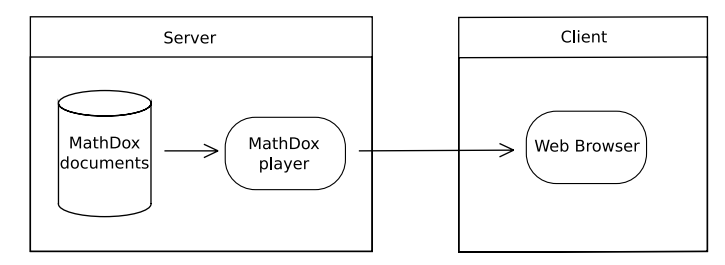

Figure 1: MathDox Player overview

MathDox documents are converted to interactive web pages by means of multiple translations within the MathDox Player. Each translation handles a part of the MathDox language. For instan
e there is a step that translates the DocBook structure into an HTML structure, and another step will translate the XForms elements into HTML and JavaS
ript. An overview of all these steps is presented in Figure 2.

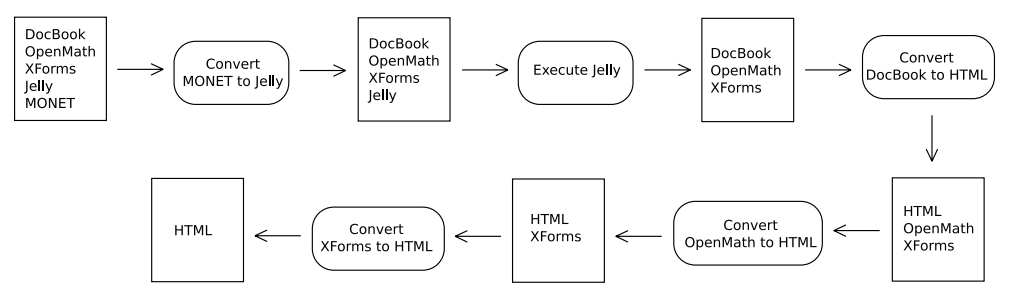

Figure 2: Translation steps in the MathDox player

MONET queries are handled by the MathDox Player by transforming them into Jelly code first. For instance, when a MONET query is encountered

that requests evaluation of the expression  $a*a=a^2$  by a Computer Algebra System, then the generated Jelly code will contain the statements for calling a specific Computer Algebra System that is configured for use with the MathDox Player, and that can handle the evaluation. The actual translation of MONET into Jelly is handled by an XSLT transformation.  $XSLT[17]$  is a language espe
ially suited for des
ribing transformation of one XML format into the other, and it is used extensively by the MathDox Player. After the MONET queries have been translated into Jelly ode, all Jelly ode is exe
uted. This in
ludes also the Jelly ode that was already present in the MathDox document. Next in line is the DocBook conversion. DocBook is translated into HTML, again with the use of XSLT. Also OpenMath is translated with the help of XSLT. It is first translated into MathML and next to LAT<sub>E</sub>X. Subsequently, a JavaScript program jsMath[13] is used for the final translation to either a suitable font installed in the user's browser. or to images with the same appearan
e if the font is not present at the user's browser. The final step is converting XForms to HTML. This step is executed by Orbeon Forms<sup>[1]</sup>. It translates XForms to JavaScript and HTML.

It is important to keep this chain of events in mind when one is writing a MathDox document. Communication and cooperation between different XML-based languages can sometimes be a bit difficult or even impossible. For instan
e Jelly is exe
uted before XForms; for this reason it is possible to insert Jelly variables into XForms but not the other way around.

#### 4MathDox tutorial and examples

The combination of different XML-techniques grants an author a high degree of freedom in the reation of MathDox do
uments. In this hapter some MathDox document code and a few more complex examples without code are given.

#### $4.1$ MathDox tutorial

In this section some code examples will be shown. The different XMLte
hniques are dis
ussed and ea
h new example will be a bit more omplex than the previous one. However one will not learn everything possible with MathDox from this section. On purpose the examples are kept simple and easily omprehensible. The reader who needs more information is refered to more specific documentation or tutorials on the subject  $[8]$   $[9]$   $[10]$ .

#### 4.1.1Structure

<arti
le>  $\langle$ title/> </arti
le>

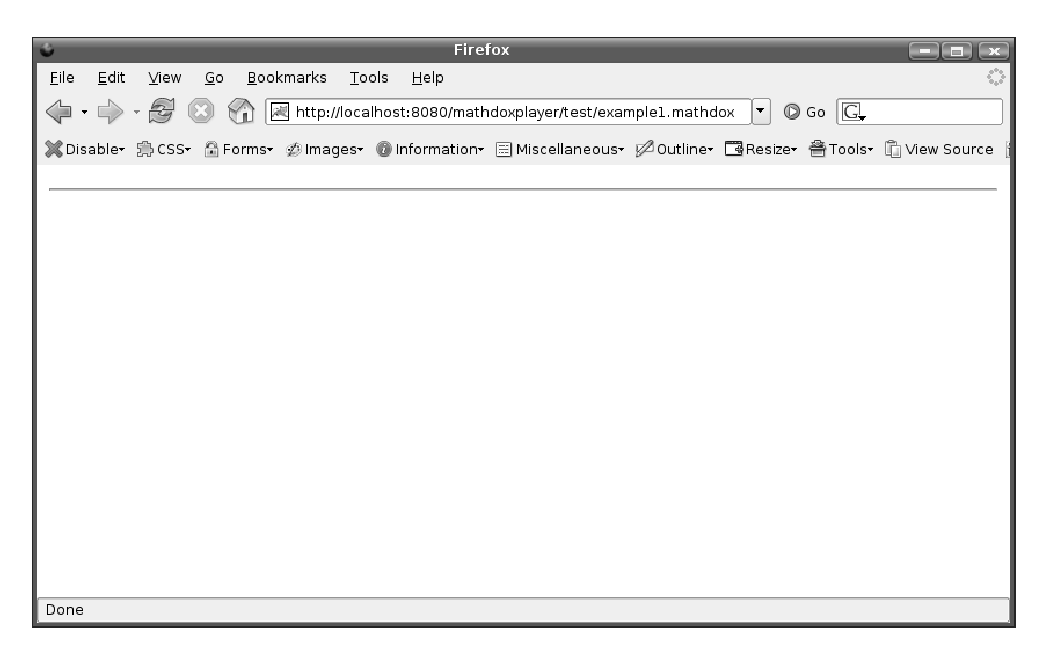

Figure 3: The tiniest MathDox example

The structure of a MathDox document is taken care of entirely by Doc-Book. The smallest MathDox do
ument possible is shown above. It is just a DocBook  $\langle$  article $\rangle$  tag containing an empty  $\langle$  title $\rangle$  tag and nothing more. This document can be made more meaningful by adding DocBook, XForms, Jelly, Monet or XIn
lude tags. This is shown in the next few steps. Feel free to experiment with any of the tags of the in
luded, and previously named, XML-formats.

```
<arti
le>
  <title>Tutorial</title>
 <subtitle>Example</subtitle>
 <
hapter>
    <sub>para</sub></sub>
 </
hapter>
</arti
le>
```
In this next step some more Do
Book tags have been added. The title, subtitle and hapter are self-explanatory. The para tag is a tag for paragraphs and can be filled with anything from just plain text to OpenMath and Jelly expressions. In the next step it will contain some Jelly code.

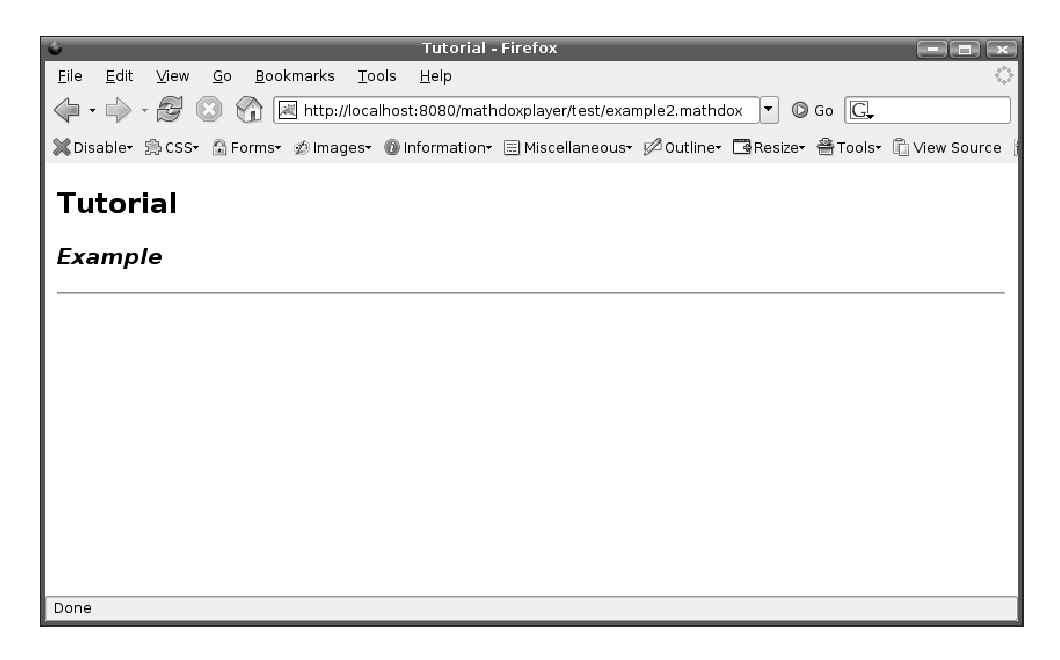

Figure 4: A MathDox example with a minimal structure

#### 4.1.2Programming constructs

Programming constructs needed in MathDox documents are provided by Jelly. A few examples are shown in relation to the use of variables in Jelly. Note that Jelly is not limited to the use of variables or a while loop. Please refer to the Jelly $[11]$  site for more information on the possibilities of Jelly.

```
<article xmlns: c="jelly: core">
  <title>Jelly</title>
  <subtitle>Variables</subtitle>
  <para>
    <
:set var='a' value='7'/>
   The value of variable a is: ${a}
  \langle/para\rangle</arti
le>
```
Some Jelly statements have been inserted into the para tag. These statements demonstrate the use of a variable. In the  $\langle \text{c:set} \rangle$  tag, the value of the variable a is is set to 7. The  $\delta a$  statement indicates how the value of a can be called. This is the most effective way of using a variable. In the next example a Fibonacci algorithm has been implemented with the use of Jelly. This example includes some calculations and a while loop with a conditional

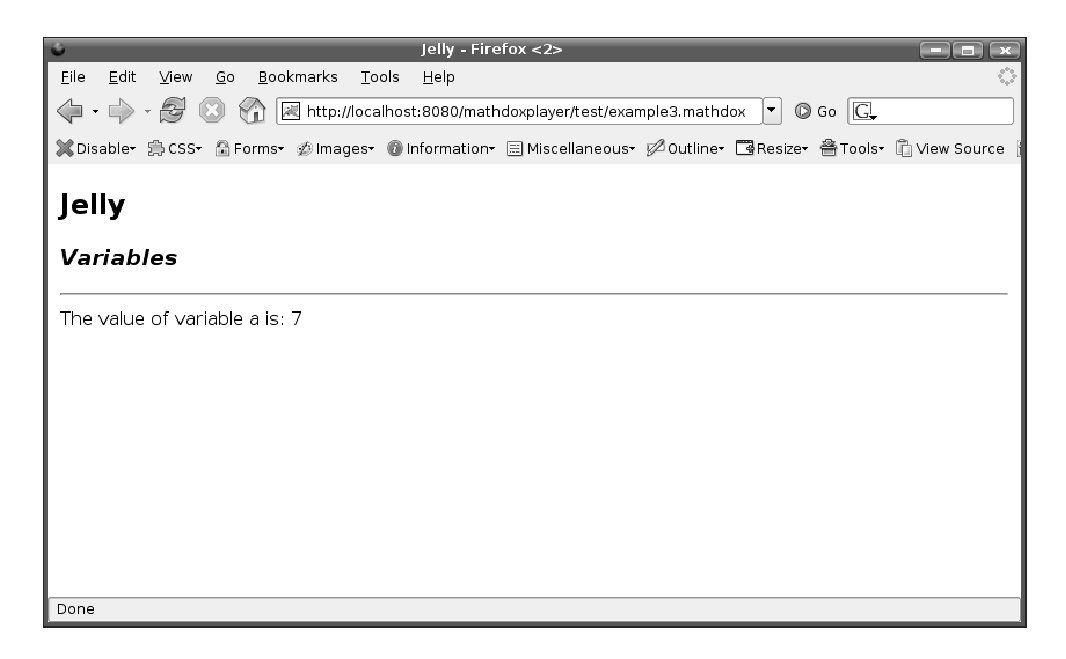

Figure 5: Jelly variable in MathDox

statement. The jelly ode will have the same fun
tionality as the belkow stated pidgin ode

```
a:=1;
b := 1;while a<100 do
  print a;
   \cdot a \cdot b;
   a := b;
  b := c;od
<article xmlns: c="jelly: core">
  <title>Jelly</title>
  \langle \texttt{subtitle} \rangleFibonacci\langle \texttt{/subtitle} \rangle<para>
     <
:set var='a' value='1'/>
     \langlec:set var='b' value='1'/>
     \langle c: \text{while } test = ' \{ a < 100 }'>
       ${a}
        \langle c: set \ var=" c \rangle value='${ a+b }'/>
        <
:set var='a' value='${ b }'/>
        <
:set var='b' value='${ 
 }'/>
     \langle /c{:}while \rangle</para>
</arti
le>
```
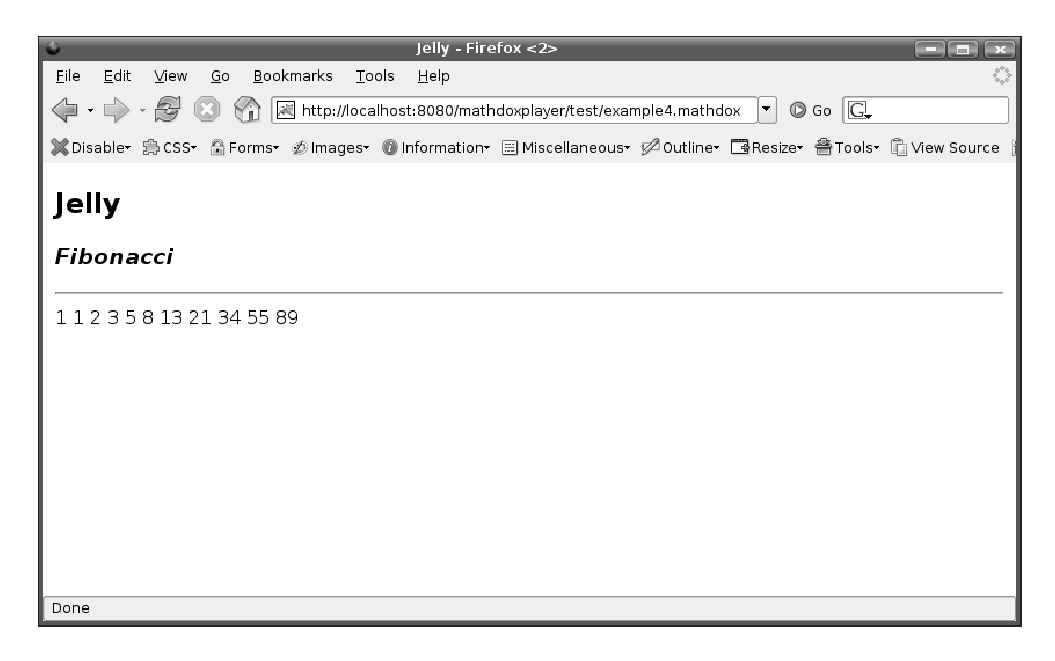

Figure 6: A Fibonacci example

Above an implementation is given of the Fibonacci algorithm. Note that the < (less than) hara
ter in Jelly expressions needs to be es
aped to prevent onfusion with XML-tags.

#### 4.1.3Mathemati
s

MathDox supports OpenMath for mathemati
al expressions. Here is an example of a MathDox do
ument that ontains an OpenMath expression.

```
<arti
le>
 \texttt{title}>0penMath</title>
  ` <subtitle>Just an expression</subtitle>
  <para>
    <OMA>
      <OMS cd='transc1' name='cos'/>
      <OMA><OMS 
d='arith1' name='power'/>
        \langleOMV name='x'/>
        <OMI>2</OMI>
      </0MA></OMA>
 </para>
</arti
le>
```
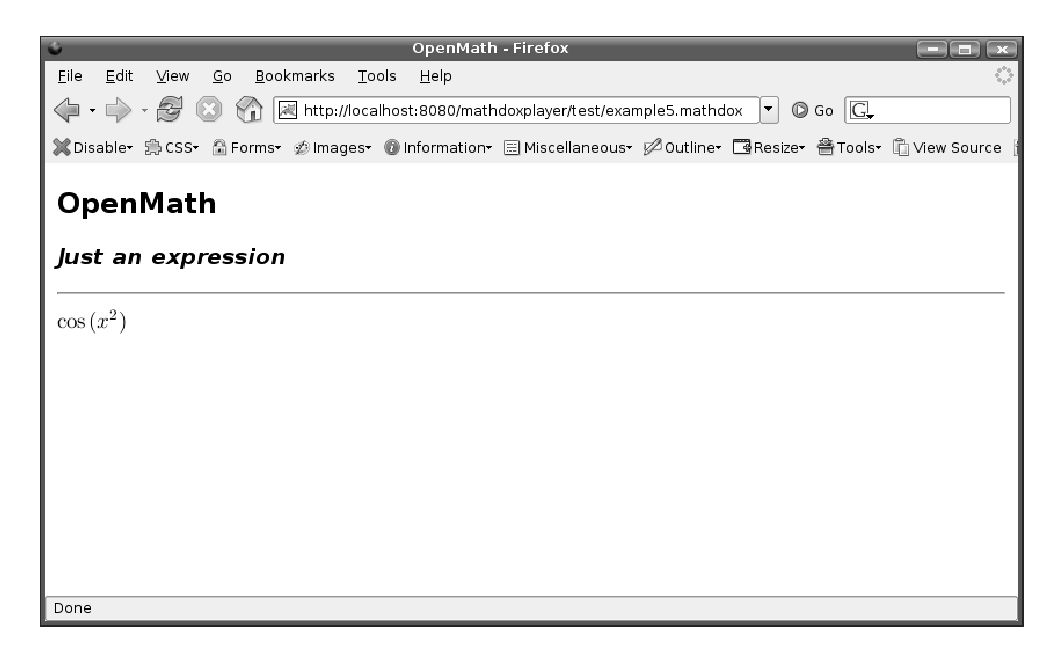

Figure 7: OpenMath in MathDox

The OpenMath code above is used to represent the expression  $cos(x^2)$ . It ontains the os symbol from the trans
1 Content Di
tionary (CD), and the power symbol from the arith1 CD. These CDs are standard OpenMath CDs as mentioned in se
tion 3.1.2. Later we will also see examples of OpenMath expressions being used for omputations and editing.

The next example uses OpenMath, Jelly ode, and a MONET expression.

```
<arti
le xmlns:monet='http://monet.nag.
o.uk/monet/ns' xmlns:x="jelly:xml" >
 <title>OpenMath and MONET</title>
  <subtitle>differentiation</subtitle>
  <sub>para</sub></sub>
    <x:parse var="om-expression" trim="true">
      <OMA>
         <0MS cd='transc1' name='cos'/>
         < OM A><OMS 
d='arith1' name='power'/>
           <OMV name='x'/>
           \sim \sim \sim \sim \sim \sim \sim</OMA>
      </OMA>
    \langle x : \texttt{parse} \rangleThe derivative of
    <x:
opyOf sele
t='$om-expression/*'/>
   is
    <monet:query>
```

```
<monet:
lassifi
ation>
             <monet:directive-type href='http://mathdox.org/phrasebook/mathematica#eval'/>
          </monet:
lassifi
ation>
          <monet:body>
             <monet:output>
                < OMA><OMS cd='calculus1' name='diff'/>
                   <OMBIND>
                       <0MS cd='fns1' name='lambda'/>
                       <0MBV AR>
                          <OMV name='x'/>
                       </OMBVAR>
                       <x:
opyOf sele
t='$om-expression/*'/>
                   </OMBIND>
                \langle/\capMA\rangleand the second contract of the second second contract of the second second second second second second second second second second second second second second second second second second second second second second second 
             </monet:output>
         </monet:body>
      </monet:query>
   </para>
</arti
le>
```
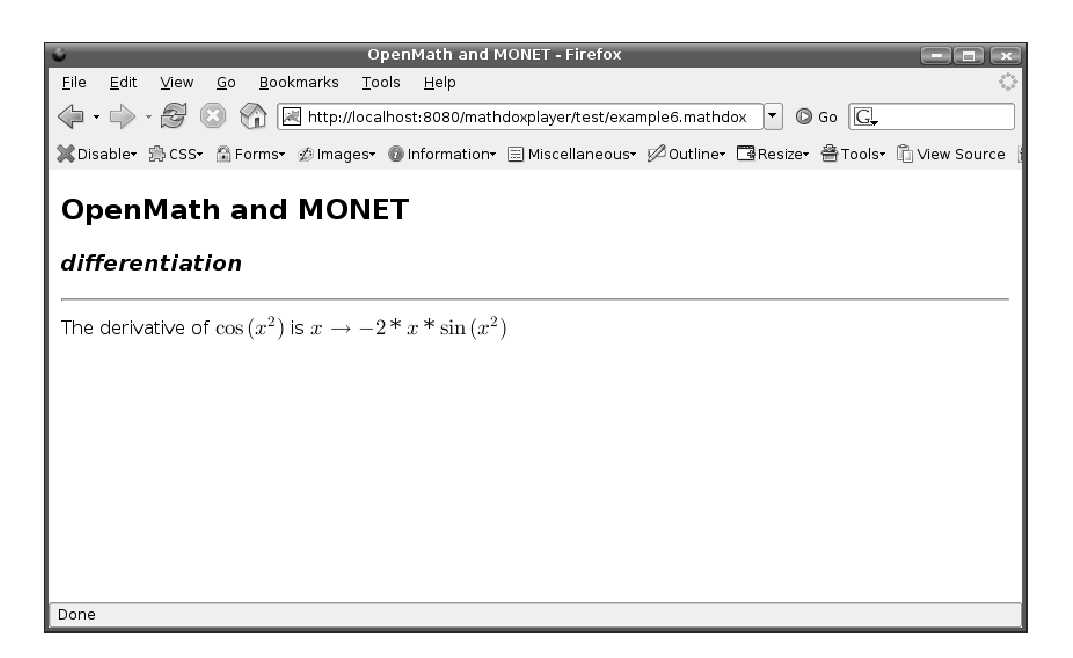

Figure 8: A MONET all

The expression  $cos(x^2)$  we saw earlier, has now been inserted into a Jelly variable that is able to contain XML. Inserting XML-code into a Jelly variable needs some parsing. This is done by the  $\langle x : \text{parse} \rangle$  tag. The aim is to reuse the XML stored in the variable as XML again instead of a value as in previous examples. To this end the XMLontents of the variable needs to be opied from the variable and into the XML stru
ture of the do
ument. This is done by means of the  $\langle x : \text{copyOf} \rangle$  tag. In this way one and the same expression can be printed to the screen now and be used for calculations later as it will be used as input for the MONET query. This MONET query adds some more OpenMath around the contents of the XML-containing variable to tell a CAS to differentiate the function  $x \mapsto \cos(x^2)$ . The result is then printed to the s
reen as well.

#### $4.1.4$ **XForms**

XForms in MathDox do
uments adds a means for ommuni
ation with the reader of the MathDox document. It allows for many form elements which an be used for user-input, but it an also be used with a set of rules to bind entered data to specific conditions, or disable editing in some form elements or remove form elements all together from the web page, or the other way around. The next example shows how this works.

```
<arti
le xmlns:xforms='http://www.w3.org/2002/xforms'>
 <xforms:model>
   <yforms instance>
      <model>
        <textarea>edit this text</textarea>
        <textarea>edit this text</textarea>
        <editable>off</editable>
        <visible>true</visible>
     </model>
   </xforms:instan
e>
   <xforms:bind
     nodeset='textarea'
     readonly='/model/editable="off"'
   15\sqrt{ }</xforms:model>
 <xforms:group ref='visible[.="true"]'>
   <xforms:label>TextArea</xforms:label>
   <xforms:textarea ref='/model/textarea' />
 </xforms:group>
 <para>Turn editing :</para>
 <xforms:sele
t1 ref='editable' appearan
e='full'>
   <xforms:item>
      <xforms:label>on</xforms:label>
      \sim . The set of the set of \sim , which is a set of \sim<xforms:value>on</xforms:value>
   </xforms:item>
   <xforms:item>
      <xforms:label>off</xforms:label>
     \xi forms: value>off\xi/xforms: value>
      \cdots\langle xforms: item>
 </xforms:select1>
```

```
<para>Turn visibility :</para>
 <xforms:sele
t1 ref='visible'>
    <xforms:item>
      <xforms:label>visible</xforms:label>
      <xforms:value>true</xforms:value>
    </xforms:item>
    \langlexforms \langle item\rangle<xforms:label>invisible</xforms:label>
      <xforms:value>false</xforms:value>
    </xforms:item>
  </xforms:select1>
</article>
```
 $\overline{\phantom{a}}$ 

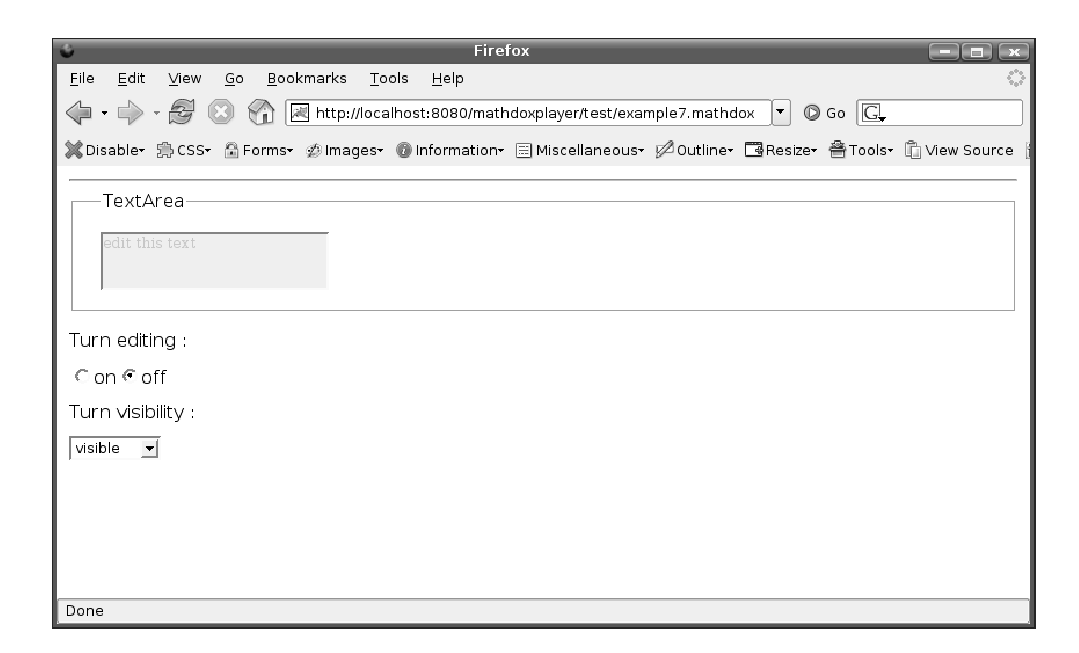

Figure 9: XForms and MathDox documents

This MathDox document shows three input elements in a web page. The first, a textarea, can be made readonly by the second control and made to disappear by the third. The example above is divided into four parts. The first is an internal model in which all variables and selections of the user are stored and whi
h is send to the MathDox Player on a submit event. In this part there is also a bind rule, which can be used to impose restrictions on the XForms control and elements. This particularly bind element turns the readonly flag of the textarea (part two) on or off based on the model's editable element. The predefined values in the model are the default values. The other parts of the example ontain the XForms ontrols. These are a textarea, radioboxes (select1) and a dropdown menu (again a select1). These controls are pointed to elements from the model and contain initially the same values as the elements of these forms.

```
<arti
le xmlns:xforms='http://www.w3.org/2002/xforms'>
  \langle x \text{forms} : \text{model} \rangle<xforms:instan
e>
      <model><answer/>></model>
       \mathbf{r}\langle /xforms:instance>
  \langle xforms: model>
  <sub>nara</sub></sub>
  <para>
   .<br>What do you get if you multiply
    <OMOBJ><OMI>6</OMI></OMOBJ> by <OMOBJ><OMI>9</OMI></OMOBJ> ?
  </para>
  <orderedlist numeration="loweralpha">
    <listitem>
      <OMOBJ><OMI>42</OMI></OMOBJ>
    </listitem>
    <listitem>
      <OMOBJ><OMI>54</OMI></OMOBJ>
    </listitem>
  </orderedlist>
  <xforms:group ref='answer'>
    <xforms:label>Answer:</xforms:label>
    <xforms:sele
t1 ref=".">
      <xforms:item>
         $\verb|<|xforms:label>| answer</xforms:label>
         <xforms:value>no answer</xforms:value>
      \langle xforms:item>
      \langle x \text{forms} : \text{item} \rangle<xforms:label>a</xforms:label>
         <xforms:value>1</xforms:value>
      \langle/xforms:item>
       </xforms:item>
       <xforms:item>
         <xforms:label>b</xforms:label>
         <xforms:value>2</xforms:value>
       </xforms:item>
    t = = = = = = = = = = = = = = =
  </xforms:group>
  \langle x \text{forms}: \text{group} \text{ref} = "an \text{swer}[ \quad = '1' ] \rangle<para> This galaxy is not so twisted that
      <OMOBJ>
         < \bigcap M A ><OMS 
d="relation1" name="eq"/>
           < M A ><OMS 
d="arith1" name="times"/>
             <OMI>6</OMI>
              <0MI>9</0MI>
           </OMA>
           <OMI>42</OMI>
         </OMA>
       </OMOBJ>. Please try again.
    </para>
```

```
\texttt{<}/\texttt{xforms:group>}\langle \text{xforns}: \text{group} \text{ref='answer} \left[ \begin{array}{cc} . & = & '2' \end{array} \right]">
      <para>Your answer,
         <OMOBJ><OMI>54</OMI></OMOBJ>
         is correct!
      </para>
  </xforms:group>
</arti
le>
```
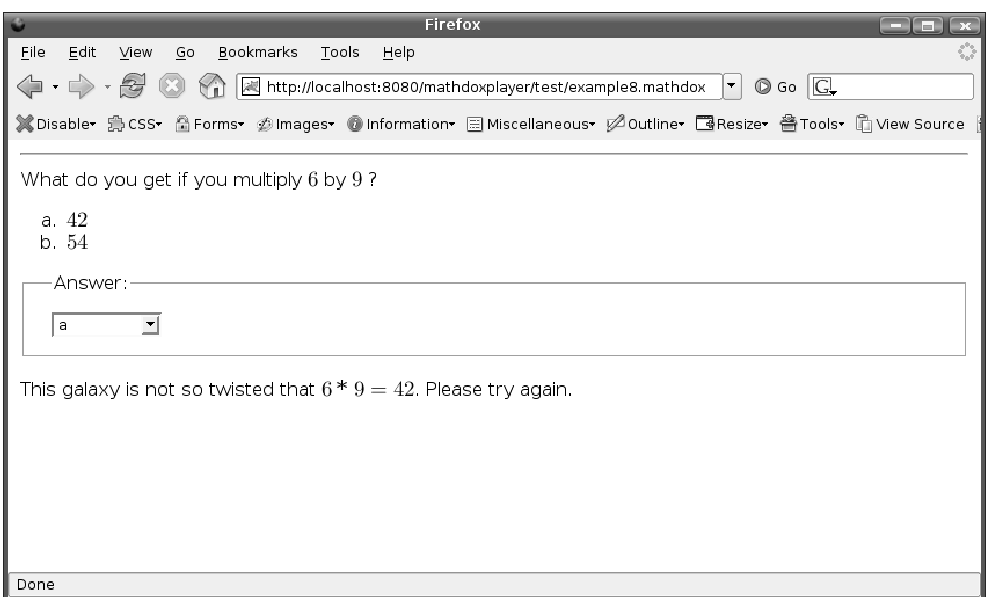

Figure 10: A MathDox Exer
ise

This MathDox document is a multiple choice question. The reader is asked to answer a simple question by hoosing the right answer between two options. Depending which answer was chosen by the reader a feedback is displayed, telling the reader if the answer was correct. This example is constructed out of 5 parts. At the top the do
ument starts with a XForms model, whi
h is used to store the answer of the reader of the MathDox document. Directly underneath the question is posed, followed by a list of possible answers to hose from. The fourth blo
k gives the user a drop down menu whi
h allows the reader to hoose. The answer is stored in the model whi
h was found in the first block. In the last block it is determined which feedback should be shown to the reader. The MathDox Player tries to find the reference to the answer element which contains a '1' (indicating that answer  $a$  was chosen) in the instance in the model, defined at the top of the document. If it is found then the xforms:group line be
omes a
tive and the in
luded lines within this element are shown. Otherwise the answer must be  $2$  activating a different feedba
k in the same way.

More MathDox code examples can be found at the MathDox website[18].

#### 4.2Examples

In the previous section several MathDox code listings could be found, in this section some more complex examples of what MathDox can do are given. The listings of these examples would become too large to show in this document, for that reason they where omitted.

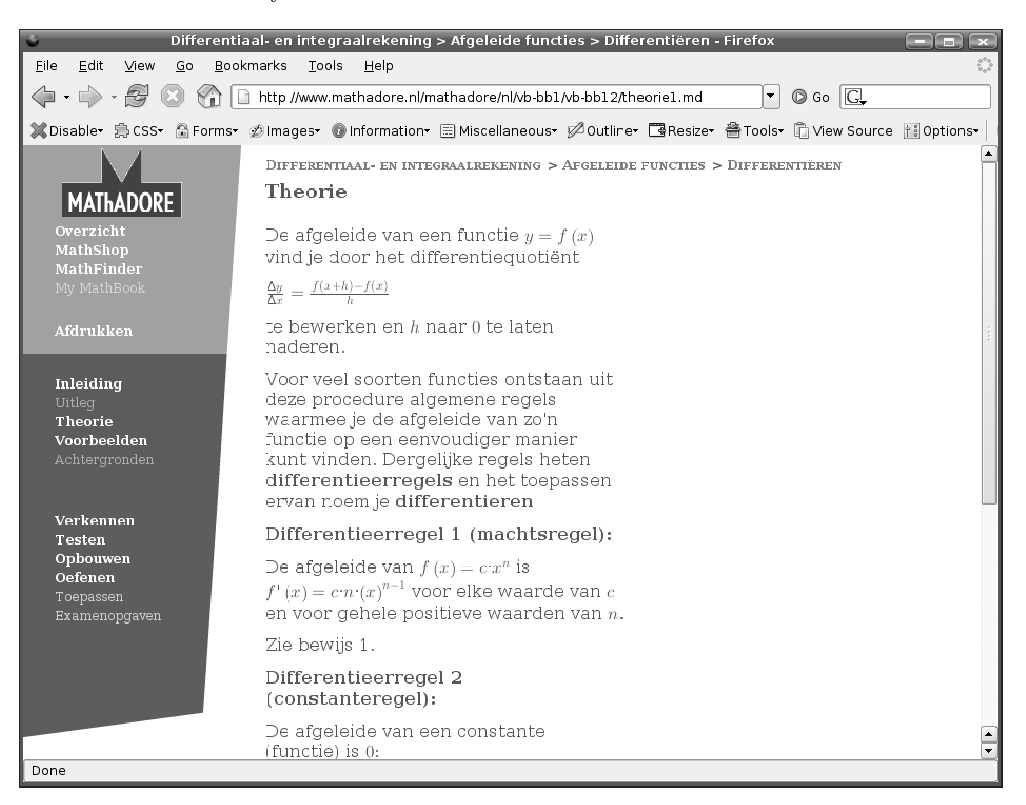

Figure 11: An example in which differentiation is explained

Figure 11 shows how MathDox documents can be used to represent mathemati
s in a (Dut
h) web page. Web pages of this kind an be used for a lot of different purposes, the example here is used to teach high school student the basics of differentiation.

```
Mathdox Player - Programming constructs - Firefox
  .<br>Fie Ecit View Go Bookmarks Tools Help
\Leftrightarrow \cdot \Rightarrow \cdot \circledcirc \circledcirc※Disable 意CSS AForms* ②Images* ●Information* 国Miscellaneous* 必Outfre* 國Resize*
 Mathdox Player - Programming constructs
  orevious
                                                                                                                 hex
           <c:set var='a' value='1'/>
           <c:set var='b' value='1'/>
           <<:while test='S{ 100 > a }'>
               s\{a\}<c:set var='c' value='${ a+b }'/>
               <c:set var="c" vacac="+t"a"<br><c:set var='a' value='${ b<br><c:set var='b' value='${ c
                                                                                       \rightarrow />
                                                                                        \frac{1}{2} />
           </c:while>
         1 1 2 3 5 8 13 21 34 55 89
```
Figure 12: The Fibonacci algorithm coded and demonstrated

In the previous section a listing was shown which would produce the Fibonacci sequence. In figure 12 an adapted version is shown. In this version the while loop as well as the sequen
e itself are shown together in the web page.

Figure 13 shows an example about tangient lines (again in Dut
h). Note that the values in this example are randomly chosen. Each time the page is reloaded (reload button on the browser, or reload link on the page) new values are chosen. These values are incorporated into the explanation and into the graph elsewhere on the page. The graph is drawn by a Computer Algebra System. Users, in this ase students, an arefully examine the theory behind differentiation, and request as much examples with different values as they would like.

Exercises can be designed in such a way that they consist of multiple steps. As such they are an example of programmable reactions in MathDox. These exer
ises an, for instan
e, respond to wrong answers by either giving a hint, a referen
e to theory, or by simplifying the question. The kind of exer
ise that directs readers based on answers to questions to more specific questions

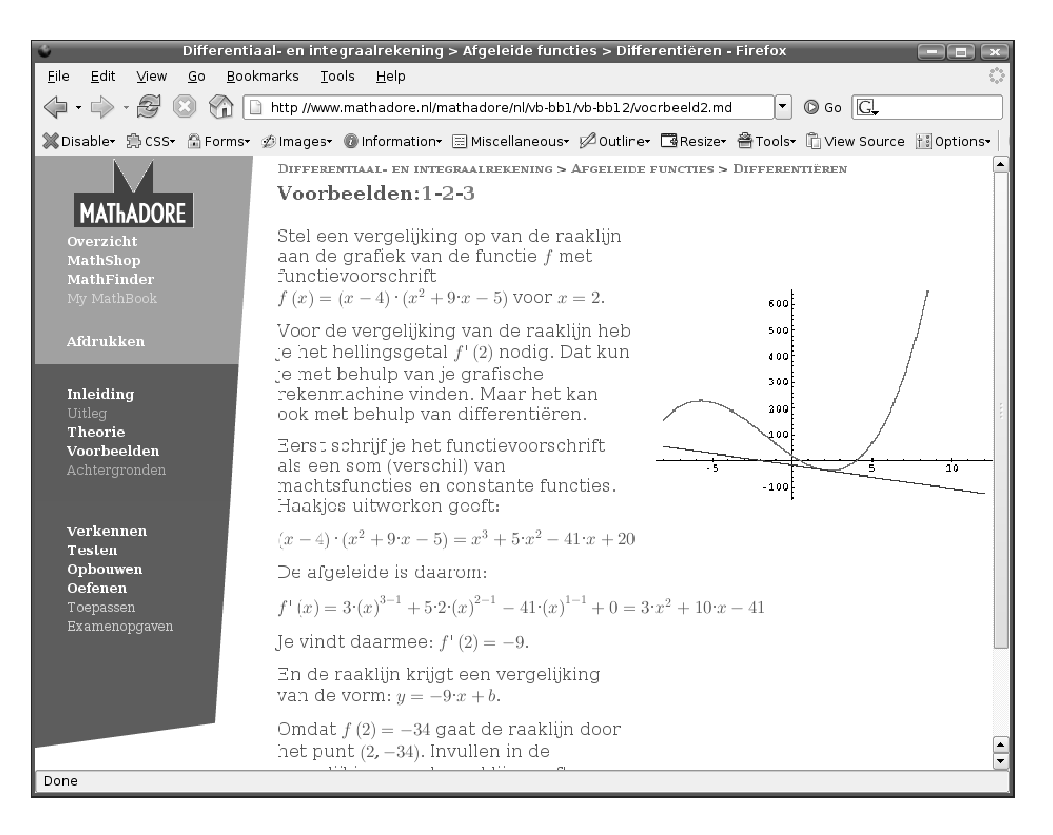

Figure 13: An example about tangient lines

in the exer
ise, is alled an exer
ise graph. A step within these exer
ises is called an interaction. Each interaction can contain for instance some text, a link, an image or an answer field. Both multiple choice questions (one or more valid answers) and open questions are supported. In figure 14 the first interaction of a multi-step exercise is shown. This exercise was created during the WebALT project. In this European project the goal was to achieve multilingual mathemati
al exer
ises. This goal was a
hieved by reating a special artificial language which is translated by a web-service to a natural language (such as English or Spanish) of choice. Figure 14 shows one of these exer
ises and demonstrates the ability of MathDox do
uments to all this web-service and incorporate the results into the document. Note that the WIRIS OpenMath Editor Applet [29], labeled 'Formula' in figure 14, is not open sour
e and is therefore by default not in
luded in the MathDox Player.

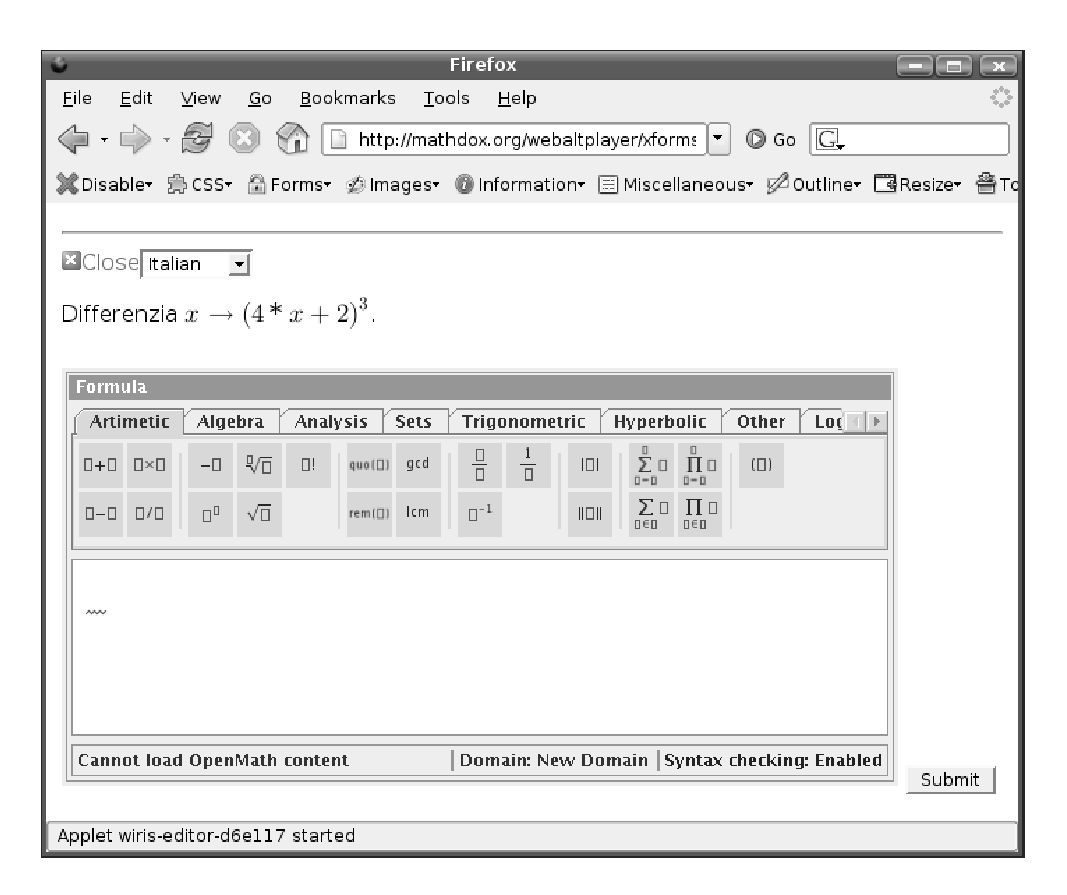

Figure 14: A WebALT exer
ise whi
h demonstrates the use of programming constructs and a web-service call

- [1] Orbeon Forms, http://www.orbeon.org
- [2] DocBook.org, http://docbook.org
- [3] DocBook The Definitive Guide, http://www.oreilly.com/catalog/ do
book/
hapter/book/do
book.html
- [4] DocBook.org, http://opensource.bureau-cornavin.com/ crash-course/en/markup-based-on-content.html
- [5] OASIS, http://www.oasis.org
- [6] OpenMath, http://openmath.org
- [7] Crossroads OpenMath, http://www.acm.org/crossroads/xrds6-2/ openmath.html
- [8] XForms, http://www.w3.org/MarkUp/Forms
- [9] Wikipedia reference on XForms, http://en.wikipedia.org/wiki/ XForms
- [10] XForms Essentials, http://xformsinstitute.com/essentials/ browse/book.php
- [11] Jelly, http://jakarta.apache.org/commons/jelly
- [12] XInclude, http://www.w3.org/TR/xinclude
- [13] jsMath, http://www.math.union.edu/~dpvc/jsMath
- [14] apacheProject, http://apache.org
- [15] JSP, http://java.sun.com/products/jsp
- [16] JavaScript, http://www.javascript.com
- $[17]$  XSLT, http://www.w3.org/TR/xslt
- [18] MathDox, http://www.mathdox.org
- [19] GAP, http://www.http://www.gap-system.org
- [20] Maxima, http://maxima.sourceforge.net
- [21] WIRIS, http://www.wirisonline.net
- [22] Maple, http://www.maplesoft.com
- [23] Mathematica, http://www.wolfram.com
- [24] OpenMath Phrasebooks, http://www.mathdox.org
- [ $25$ ] Ant, http://ant.apache.org
- [26] Subversion, http://subversion.tigris.org
- [27] XML Specification, http://www.w3.org/TR/xml11
- [28] GNU Lesser General Public License, http://www.gnu.org/licenses/ lgpl.html
- [29] WIRIS Editor http://www.wiris.com/content/view/20/3/lang,en/